## **Membros do CEPE**

### Manual de acesso e cadastramento do despacho

Tela 1 - Acesso ao SIPAC -

a)Sig.ifsc.edu.br/sipac

b) Insira Login e Senha - entrar

 $\epsilon \rightarrow c$  | A Seguro | https://sig.ifsc.edu.br/sipac/

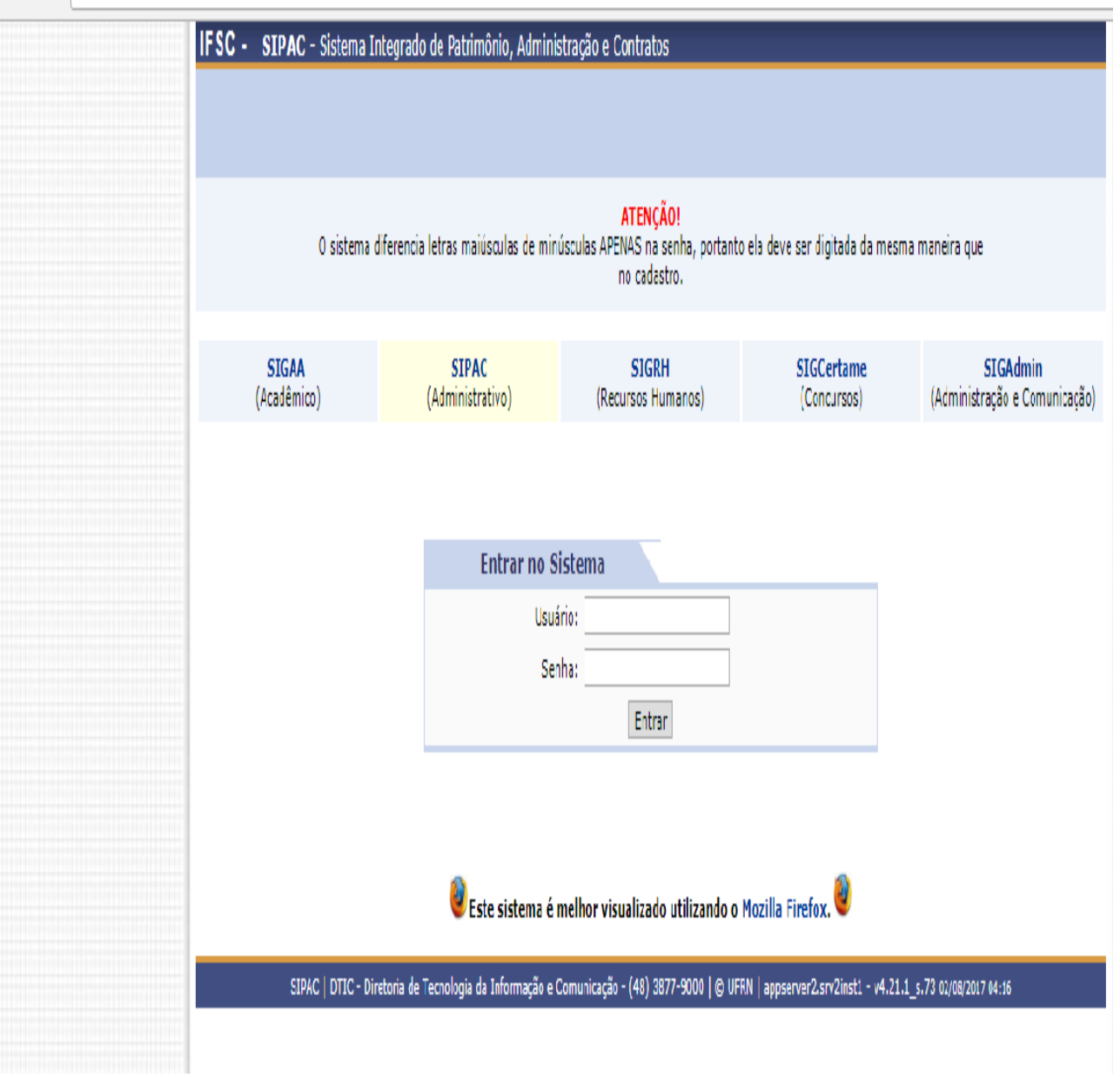

# Tela 2

a)Acessar a Unidade – Secretaria do Colegiado de Ensino, Pesquisa e Extensão.

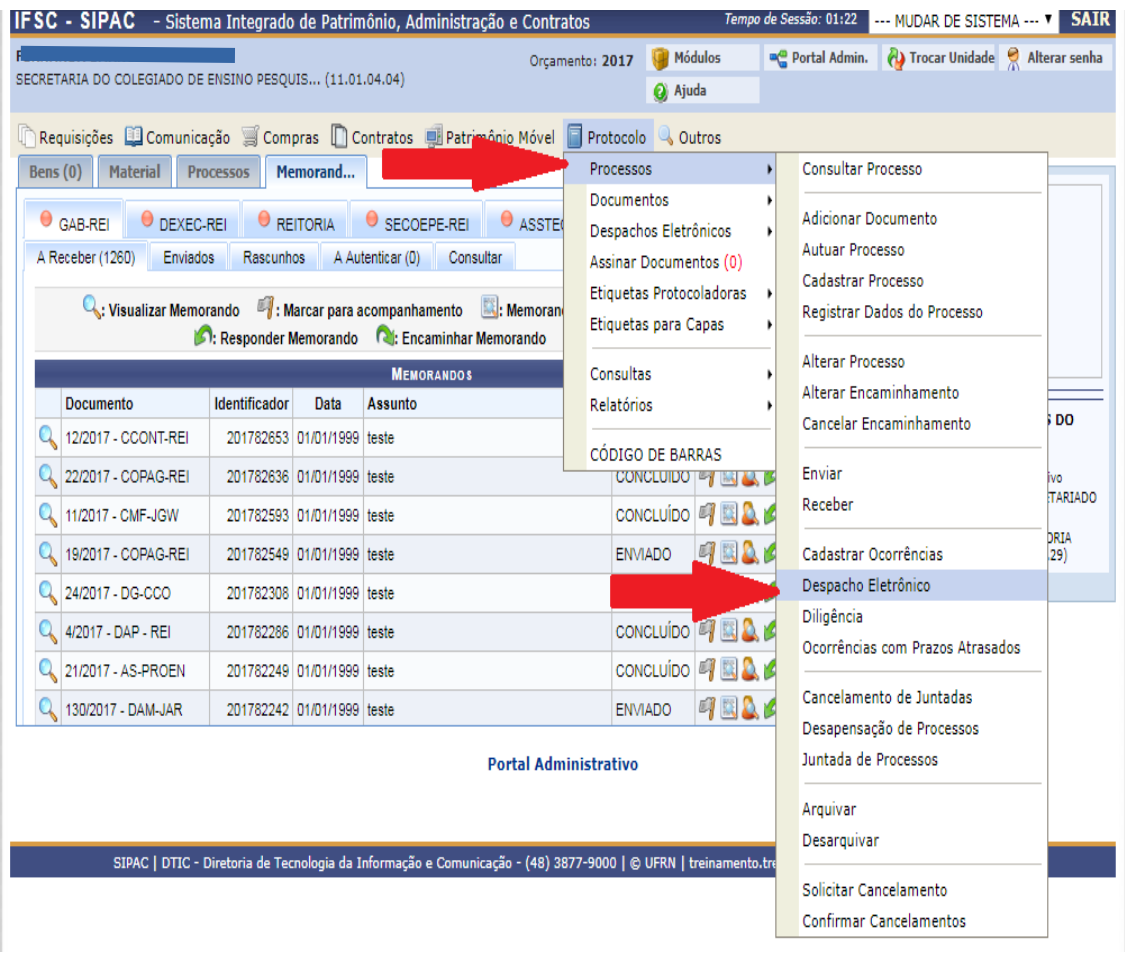

Tela 3 –

a) Identificar o Processo pelo número referido na Planilha recebida anteriormente;

b) Lupa – acessar documentos para análise prévia

Movimentação – verificar os despachos cadastrados anteriormente pelas áreas técnicas

c) Símbolo Verde – cadastrar o despacho – Modelo de Análise de PPC

d) Símbolo amarelo – edição do despacho

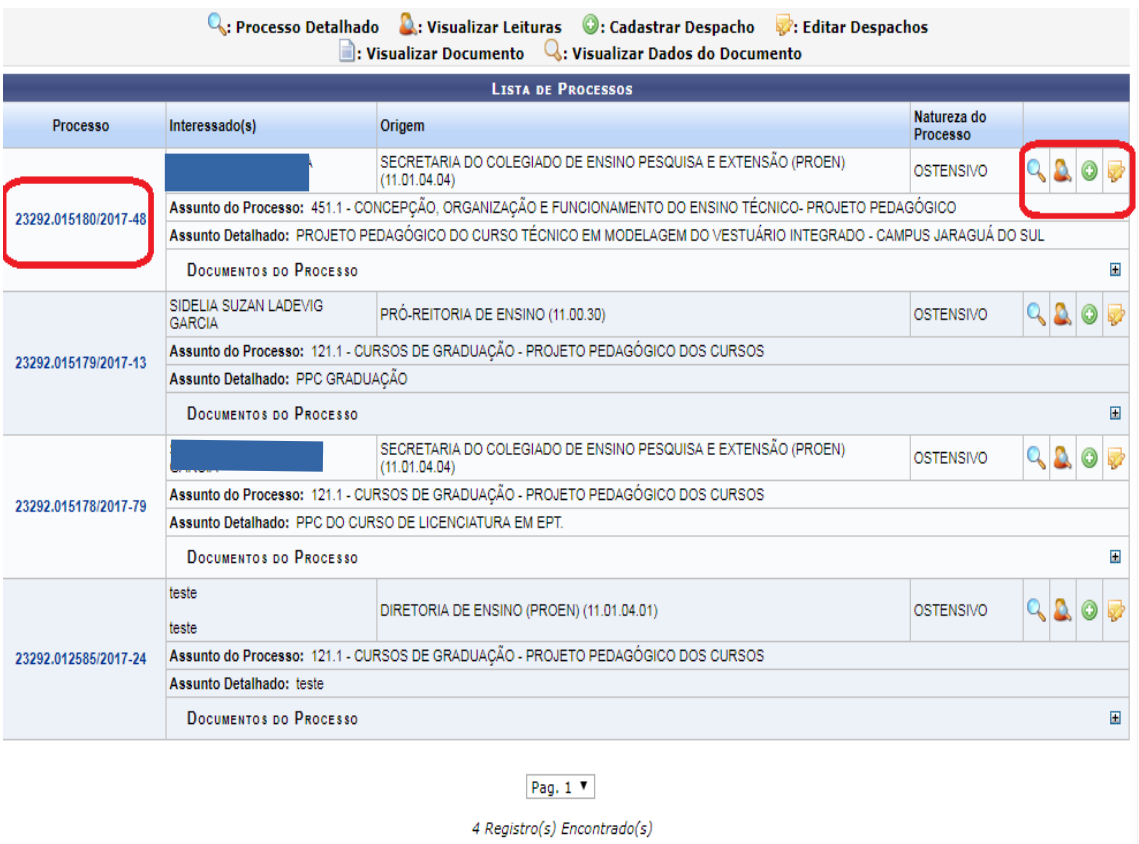

Portal Administrativo

SIPAC | DTIC - Diretoria de Tecnologia da Informação e Comunicação - (48) 3877-9000 | © UFRN | treinamento.treinamento - v4.21.1\_s.70 02/08/2017 18:16

Tela 4 – Verificação dos documentos enviados pelo Câmpus ( DEPE).

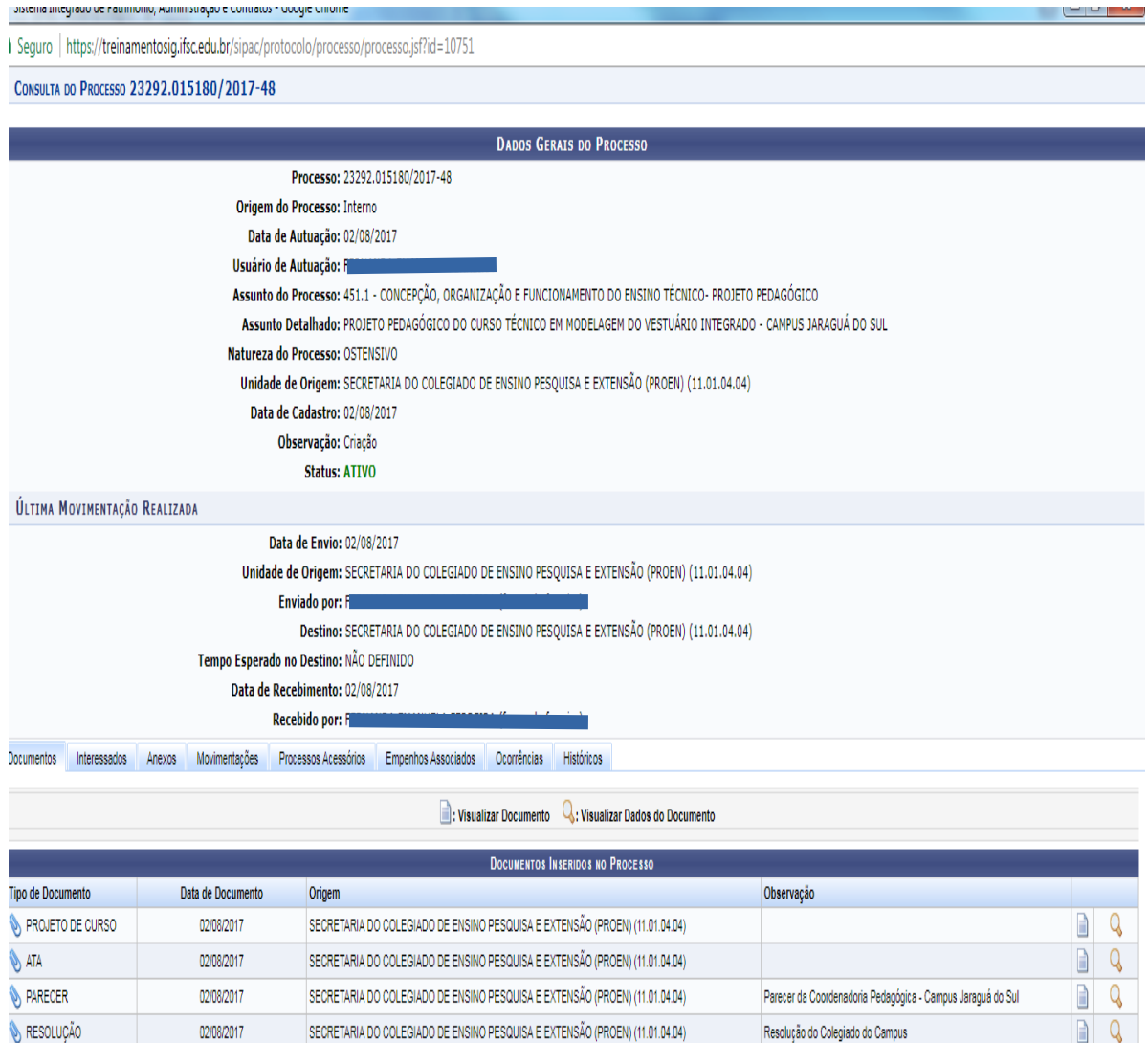

Fechar  $X$ 

SIPAC | DTIC - Diretoria de Tecnologia da Informação e Comunicação - (48) 3877-9000 | © UFRN - treinamento.treinamento 02/08/2017 19:24

Tela 5- Agora o despacho será cadastrado. O despacho do parecerista é um Check List que deverá ser anexado como arquivo.

Ao final clicar em " cadastrar".

#### PURTAL ADMINISTRATIVO > INFORMAÇÕES DO DESPACHO

Essa operação permite realizar o cadastro de despacho eletrônico para um processo/documento. Para a realização desse cadastro devem ser informados os seguintes dados:

- · Tipo do Despacho: indica o teor do despacho, podendo ser:
	- · Decisório: É aquele que dá solução ao que foi submetido à autoridade e põe termo à questão;
	- Ordinatório: É aquele que apenas dá andamento ao documento:
	- · Interlocutório: É aquele que, sem resolver terminantemente a questão, transfere-a a autoridade hierarquicamente superior ou de outra unidade da repartição;
	- · Saneador: É aquele que resolve falhas encontradas no andamento do processo.
- · Servidor Responsável pelo Despacho: servidor que irá realizar a autenticação do despacho;
- · Público: indica se o despacho será visível por todas unidades onde tramita o processo ou, caso contrário, apenas na sua unidade;
- . Notificar por E-mail: indica se os interessados do processo deverão ser notificados do despacho via e-mail. Para os interessados servidores da instituição, também será enviada uma notificação para os chefes de sua unidade de lotação.
- · Forma do Despacho: indica se o despacho será informado manualmente ou por via de um arquivo anexado referente a ele.

Atenção: Caso o sr(a), seja o responsável pelo despacho que está sendo cadastrado, o mesmo já será autenticado, caso contrário, o despacho só será possível de<br>ser visualizado após a autenticação eletrônica do servidor resp

### **DADOS GERAIS DO PROCESSO**

### Processo: 23292.015180/2017-48

Assunto do Processo: 451.1 - CONCEPCÃO, ORGANIZAÇÃO E FUNCIONAMENTO DO ENSINO TÉCNICO- PROJETO PEDAGÓGICO Assunto Detalhado: PROJETO PEDAGÓGICO DO CURSO TÉCNICO EM MODELAGEM DO VESTUÁRIO INTEGRADO - CAMPUS

Natureza do Processo: OSTENSIVO

Unidade de Origem: SECRETARIA DO COLEGIADO DE ENSINO PESQUISA E EXTENSÃO (PROEN) (11.01.04.04)

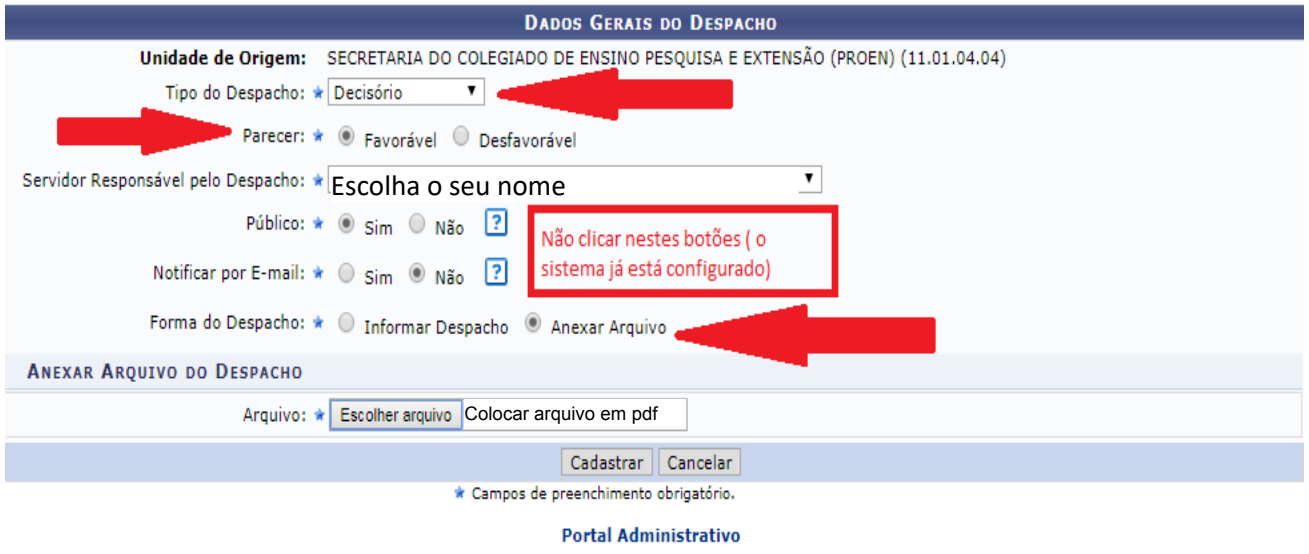

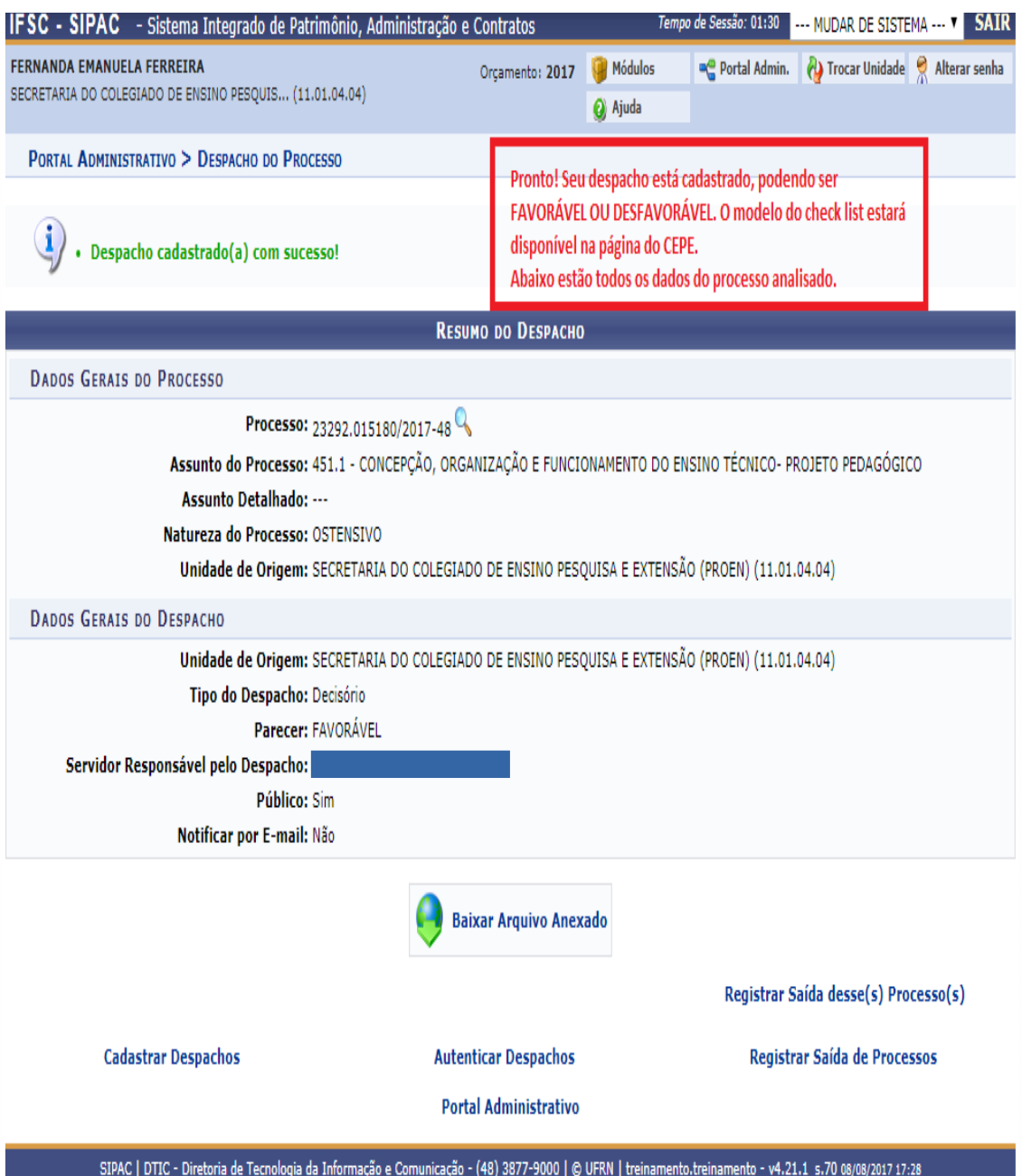

**Obs: Se o despacho for decisório o processo não deve ser enviado para alguma unidade, ele deve permanecer na unidade " Secretaria do Colegiado de Ensino, Pesquisa e Extensão" . A partir daqui o curso será deliberado na Reunião do CEPE, caso APROVADO será emitida a Resolução do CEPE e do CONSUP ( no caso de Técnicos, Superiores e Pós –Graduações) e será arquivado pela Secretaria. Caso REPROVADO, o processo será arquivado pela Secretaria do CEPE.**